Embedded Linux Conference 2014

# Using Yocto Project for module manufacturers

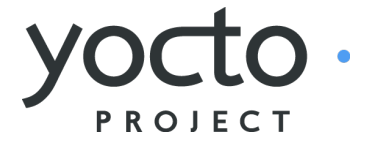

Alexandre Belloni Bootlin alexandre.belloni@bootlin.com

Put your business card in the box to participate in the raffle!

- Kernel, drivers and embedded Linux - Development, consulting, training and support - https://bootlin.com 1/1

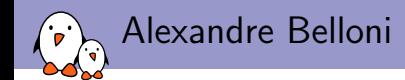

### **Embedded Linux engineer at Bootlin**

- $\blacktriangleright$  Embedded Linux expertise
- $\blacktriangleright$  Development, consulting and training
- $\blacktriangleright$  Strong open-source focus
- ▶ Open-source contributor
	- $\blacktriangleright$  Contributing the kernel support for Atmel ARM processors
	- $\blacktriangleright$  Contributing the kernel support for Marvell ARM (Berlin) processors
	- $\blacktriangleright$  Maintainer of the Crystalfontz boards in the meta-fsl-arm layer

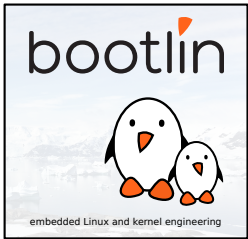

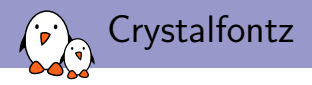

### $\blacktriangleright$  SoM manufacturer

- $\triangleright$  cfa-10036 is an i.MX28 based SoM
- $\blacktriangleright$  128 or 256 MB RAM
- optional OLED screen
- ▶ SO-DIMM 200 connector
- $\blacktriangleright$  Carrier boards
	- $\blacktriangleright$  Prototyping: cfa-10037, screens available
	- Internet gadget: cfa-10057/cfa-10058 (commercial names: CFA920-TS and CFA921-TS)

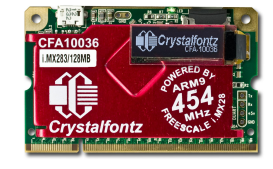

 $\blacktriangleright$  Linux and Barebox mainline support

<http://www.crystalfontz.com/CFA10036-Linux-SOM.php>

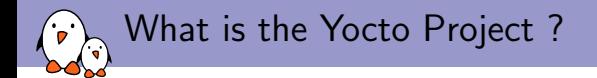

- $\blacktriangleright$  Umbrella project, including:
	- $\blacktriangleright$  pseudo
	- $\blacktriangleright$  cross-prelink
	- $\blacktriangleright$  matchbox
	- $\triangleright$  opkg

 $\blacktriangleright$  ...

- $\blacktriangleright$  psplash
- $\blacktriangleright$  Provides Poky, a build system, based on OpenEmbedded-Core, uses:
	- $\triangleright$  BitBake, a build tool, task executor and scheduler
	- $\blacktriangleright$  Metadata, organized in layers:

Configuration (.conf) global definitions of variables Classes (.bbclass) encapsulation and inheritance of build logic, packaging, etc Recipes (.bb) set of instruction to build packages Recipes extensions (.bbappend) extension to an existing recipe

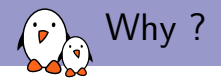

Adding Yocto Project support allows to:

- $\triangleright$  use the initial support given by your silicon vendor
- $\blacktriangleright$  leverage work from the community:
	- $\blacktriangleright$  Thousands of packages available
	- $\blacktriangleright$  Benefit from bug fixes
- $\triangleright$  generate a demo image to ship with the board
- $\triangleright$  generate an SDK so that customers are ready to start developing once they receive the board.
- $\triangleright$  easily switch between modules or evaluation boards for better benchmarking
- $\triangleright$  create a distribution (.ipk, .deb, .rpm)

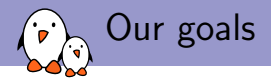

- $\triangleright$  get core-image-\* working without any specific configuration
- $\triangleright$  inclusion in the official Freescale BSP, meta-fsl-arm{-extra}
	- $\triangleright$  good visibility of the platform
	- $\triangleright$  ease of use for the customers, only having to deal with one layer
	- $\blacktriangleright$  (almost) free maintenance
- $\triangleright$  create a demo image to implement all the available features

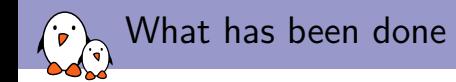

Upstreamed:

- $\blacktriangleright$  machine configuration for each board
- $\triangleright$  bootloader (Barebox) support improvements
- $\blacktriangleright$  new image type
- $\blacktriangleright$  kernel recipes for the Crystalfontz boards
- $\triangleright$  formfactor configuration for the board having a touchscreen
- $\blacktriangleright$  multiple package fixes

In meta-crystalfontz:

- $\triangleright$  machine configuration for all the boards
- $\triangleright$  multiple package tweaks and two demo images

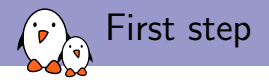

Working Buildroot SD card images existed, they were using:

- $\blacktriangleright$  imxhootlets to boot.
- $\blacktriangleright$  Barebox to select and load the correct device tree and boot.
- $\blacktriangleright$  the Linux kernel to start...
- $\blacktriangleright$  the Buildroot root filesystem

So the first step was to simply build core-image-minimal using the imx28evk machine configuration.

- **P** generate an ext3 root filesystem image and a tar.bz2 archive along with the final SD card image
- $\triangleright$  use either of those to replace the root filesystem on an existing SD card.

This allows to quickly test the built root filesystem.

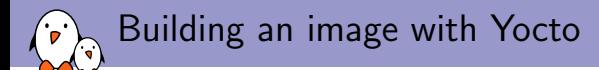

### $\blacktriangleright$  Initialize the build environment

\$ source poky/oe-init-build-env build

▶ Configure your local.conf

```
BB_NUMBER_THREADS = "16"
PARALLEL_MAKE = "-j 16"
MACHINE ?= "imx28evk"
```
### $\blacktriangleright$  build the image

#### \$ bitbake core-image-minimal

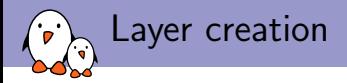

To make modifications, it is necessary to create a new layer:

- ▶ create a meta-<machine> directory
- $\triangleright$  inside that directory, create a conf/layer.conf file

Alternatively, you could use:

- ▶ yocto-layer create and select a high priority
- $\triangleright$  or yocto-bsp create

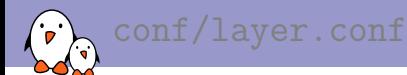

# We have a conf and classes directory, add to BBPATH BBPATH .= ":\${LAYERDIR}"

BBFILES  $+=$  "\${LAYERDIR}/recipes-\*/\*/\*.bb \ \${LAYERDIR}/recipes-\*/\*/\*.bbappend"

BBFILE\_COLLECTIONS += "crystalfontz" BBFILE\_PATTERN\_crystalfontz := "^\${LAYERDIR}/" BBFILE\_PRIORITY\_crystalfontz = "10"

LAYERDEPENDS\_crystalfontz = "fsl-arm fsl-arm-extra"

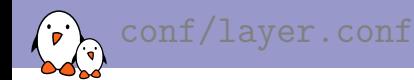

The Yocto Project documentation states:

At a minimum, the README file must contain a list of dependencies, such as the names of any other layers on which the BSP depends and the name of the BSP maintainer with his or her contact information.

But it is actually quite better to also specify those dependencies in conf/layer.conf by using LAYERDEPENDS. Still, you can document how to get those dependencies in the README.

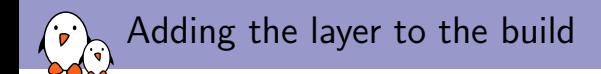

- $\blacktriangleright$  The main drawback of having a layer separate from your silicon vendor is that your customers will have to add it to their configuration to use it.
- $\blacktriangleright$  That configuration is done in <builddir>/conf/bblayers.conf. Add your layer to the BBLAYERS variable:

BBLAYERS += "\${BSPDIR}/sources/meta-crystalfontz "

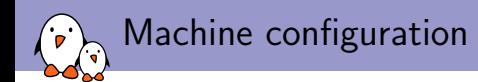

### Create a <machine>.conf file in conf/machine/. As we want to support multiple similar boards (all based on cfa10036), an include was created in conf/machine/include/.

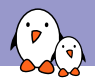

### conf/machine/include/cfa10036.inc

```
# Common definitions for cfa-10036 boards
include conf/machine/include/mxs-base.inc
```

```
SOC FAMILY = "mxs:mx28:cfa10036"
```

```
PREFERRED_PROVIDER_virtual/kernel ?= "linux-cfa"
IMAGE_BOOTLOADER = "barebox"
BAREBOX_BINARY = "barebox"
IMXBOOTLETS_MACHINE = "cfa10036"
KERNEL_IMAGETYPE = "zImage"
KERNEL DEVICETREE = "imx28-cfa10036.dtb"
```

```
# we need the kernel to be installed in the final image
IMAGE_INSTALL_append = " kernel-image kernel-devicetree"
```

```
SDCARD_ROOTFS ?= "${DEPLOY_DIR_IMAGE}/${IMAGE_NAME}.rootfs.ext3"
IMAGE_FSTYPES ?= "tar.bz2 ext3 barebox.mxsboot-sdcard sdcard"
```

```
SERIAL_CONSOLE = "115200 ttyAMA0"
MACHINE_FEATURES = "usbgadget usbhost vfat"
```
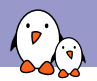

The machine configuration for the module is simple:

```
#@TYPE: Machine
#@NAME: Crystalfontz CFA-10036
#@SOC: i.MX28
#@DESCRIPTION: Machine configuration for CFA-10036
#@MAINTAINER: Alexandre Belloni <alexandre.belloni@bootlin
```
include conf/machine/include/cfa10036.inc

It is always a good idea to put a contact as maintainer.

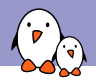

For a carrier board, add the corresponding device tree and the supported features.

```
#@TYPE: Machine
#@NAME: Crystalfontz CFA-10057
#@SOC: i.MX28
#@DESCRIPTION: Machine configuration for CFA-10057, also ca
#@MAINTAINER: Alexandre Belloni <alexandre.belloni@bootlin.com>
include conf/machine/include/cfa10036.inc
KERNEL DEVICETREE += "imx28-cfa10057.dtb"
MACHINE FEATURES += "touchscreen"
```
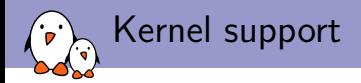

For the kernel, you have multiple choices:

- $\blacktriangleright$  patches over silicon vendor kernel tree
	- $\blacktriangleright$  available as an include
	- $\blacktriangleright$  using a .bbappend
- $\blacktriangleright$  custom git tree
- $\blacktriangleright$  mainline git

You also probably have to provide a configuration file.

### Patches, include

The compilation logic is provided by your silicon vendor as an include file:

- $\triangleright$  create a recipes-kernel/linux/
- ▶ write a new recipe linux-<vendor>\_<version>.bb
- $\triangleright$  copy your patches to recipes-kernel/linux/linux-<vendor>-<version>
- Example: for linux-congatec:

```
$ ls recipes-kernel/linux/linux-congatec*
recipes-kernel/linux/linux-congatec_3.0.35.bb
```

```
recipes-kernel/linux/linux-congatec-3.0.35:
0001-Add-linux-support-for-congatec-evaluation-board-qmx6q.patch
0001-perf-tools-Fix-getrusage-related-build-failure-on-gl.patch
0002-ARM-7668-1-fix-memset-related-crashes-caused-by-rece.patch
0003-ARM-7670-1-fix-the-memset-fix.patch
[...]
defconfig
```
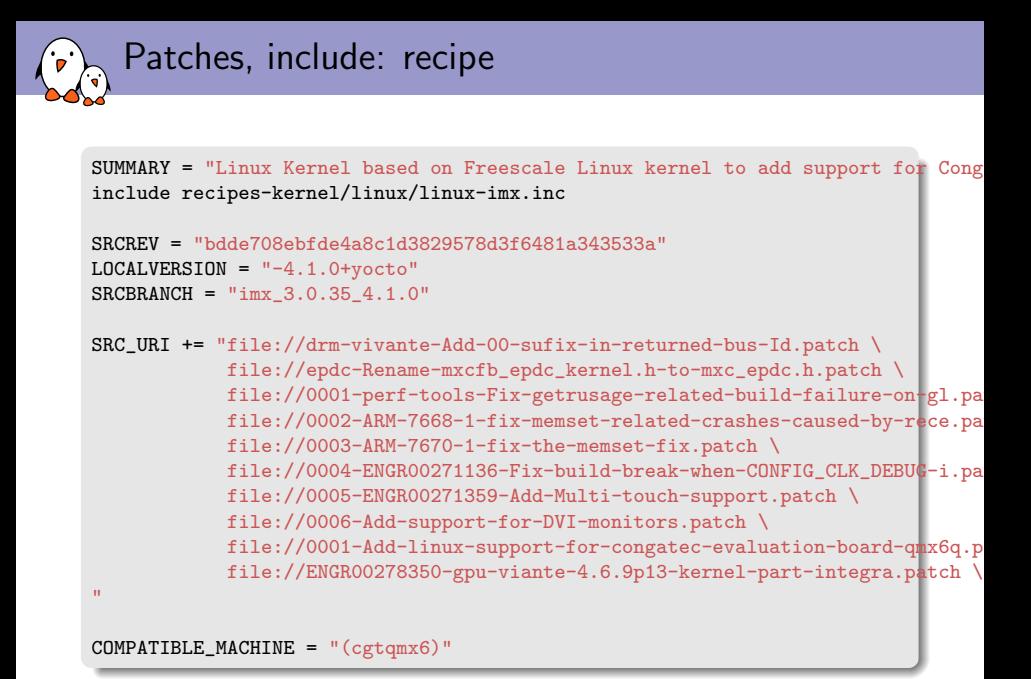

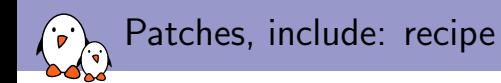

SRCREV The revision of the source code used to build the package.

- SRCBRANCH New in daisy, when using git it is required to specify in which branch the commit resides. SRCBRANCH is used in SRC\_URI, in linux-imx.inc
	- SRC URI The list of source files. Here patches are added in the original SRC\_URI
- COMPATIBLE MACHINE A regular expression used to match against the MACHINEOVERRIDES variable which in turn includes MACHINE. Used to ensure the recipe won't build for other machines.

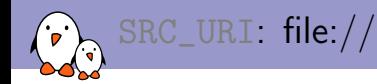

- $\triangleright$  When using  $file://in SRC-URL$ , OpenEmbedded will search files relative to the subdirectories listed in FILESPATH
- $\blacktriangleright$  By default, this is:
	- $\blacktriangleright$  \${BPN}, the base recipe name
	- $\triangleright$  \${BP}, which is \${BPN}-\${PV}, \${PV} being the package version
	- $\blacktriangleright$  files
- $\triangleright$  also looks in a subdirectory named  $\mathcal{F}$  (MACHINE) inside those directories
- $\triangleright$  if set, also looks for subdirectories named from \${MACHINEOVERRIDES} and \${DISTROOVERRIDES}
- $\triangleright$  Don't modify FILESPATH directly, use FILESEXTRAPATHS

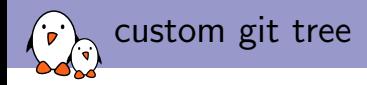

When using a custom git tree, you'll have to write your own recipe. But this doesn't have to be difficult:

- $\triangleright$  inherit the kernel class, it already takes care of downloading, unpacking, configuring and compiling your kernel.
- $\blacktriangleright$  if using device trees, include recipes-kernel/linux/linux-dtb.inc
- $\blacktriangleright$  define SRC\_URI
- $\blacktriangleright$  define S
- $\blacktriangleright$  define COMPATIBLE\_MACHINE

```
recipes-kernel/linux/linux-cfa_3.10.bb
DESCRIPTION = "Linux kernel for Crystalfontz boards"
SECTION = "kernel"
LICENSE = "GPI.v2"LIC_FILES_CHKSUM = "file://COPYING;md5=d7810fab7487fb0aad327b76f1be7cd7"
inherit kernel
require recipes-kernel/linux/linux-dtb.inc
SRCBRANCE = "cfa-3.10.25"SRC_URI = "git://github.com/crystalfontz/cfa_10036_kernel;branch=${SRCBRANCH} \
          file://defconfig"
SRCREV = "61dbe8ef338ce4cc1c10d5a6cdd418c047fb136d"
S = "${WORKDIR}/git"
COMPATIBLE MACHINE = "cfa10036"
```
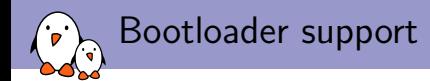

- $\blacktriangleright$  using imxbootlets to start Barebox
- $\triangleright$  the recipes are going in the recipes-bsp folder
- $\blacktriangleright$  those recipes are extended using . bbappend

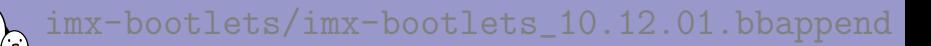

#### $\blacktriangleright$  extends

recipes-bsp/imx-bootlets/imx-bootlets\_10.12.01.bb from meta-fsl-arm

FILESEXTRAPATHS\_prepend := "\${THISDIR}/\${PN}:"

SRC\_URI\_append\_cfa10036 = " file://cfa10036-support.patch"

- $\triangleright$  use immediate expansion :=
- $\triangleright$  conditionally adds the cfa10036 support patch when MACHINEOVERRIDES matches
- $\triangleright$  don't forget the space at the beginning of the string when using \_append

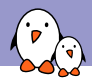

▶ extends recipes-bsp/barebox/barebox\_2013.08.0.bb from meta-fsl-arm

```
FILESEXTRAPATHS_prepend := "${THISDIR}/${PN}-${PV}:"
```

```
COMPATIBLE_MACHINE_cfa10036 = "cfa10036"
```
 $\triangleright$  simply adds the subdirectory, it contains the configuration

```
$ tree recipes-bsp/barebox/barebox-2013.08.0/
recipes-bsp/barebox/barebox-2013.08.0/
'- cfa10036
    '-- defconfig
```
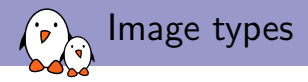

- $\triangleright$  an image type defines how to create the final image
- $\triangleright$  usually, it is not necessary to create a new one, simply select the one you want by using IMAGE\_FSTYPES in your machine configuration.
- $\triangleright$  using imxbootlets with barebox was not supported so it has been added.
- $\triangleright$  adding image types is done by using classes, for boards based on Freescale SoCs, they are defined in classes/image\_types\_fsl.bbclass in meta-fsl-arm

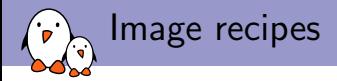

- $\triangleright$  an image recipe is used to define the content of the final image
- $\triangleright$  it is the entry point of the build and defines all the necessary packages through dependencies
- $\triangleright$  image recipes are usually in  $recipes-*/images/$

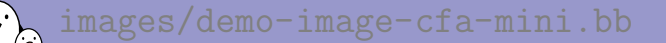

```
DESCRIPTION = "Image for Crystalfontz boards"
LICENSE = "MIT"
```

```
IMAGE_INSTALL = "packagegroup-core-boot \
    ${ROOTFS_PKGMANAGE_BOOTSTRAP} \
    ${CORE IMAGE EXTRA INSTALL}"
```
IMAGE\_INSTALL += "init-ifupdown busybox-udhcpd iw"

IMAGE\_INSTALL += "evtest tslib tslib-conf tslib-tests \ tslib-calibrate"

IMAGE\_LINGUAS = " "

inherit core-image

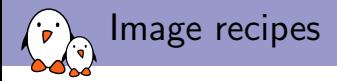

- $\triangleright$  use IMAGE\_INSTALL to specify which packages you need on your target
- $\triangleright$  you can use packagegroups, they are useful when needing features with complex dependencies
- $\triangleright$  inherit the base image class core-image
- $\triangleright$  you can also include already existing image recipes

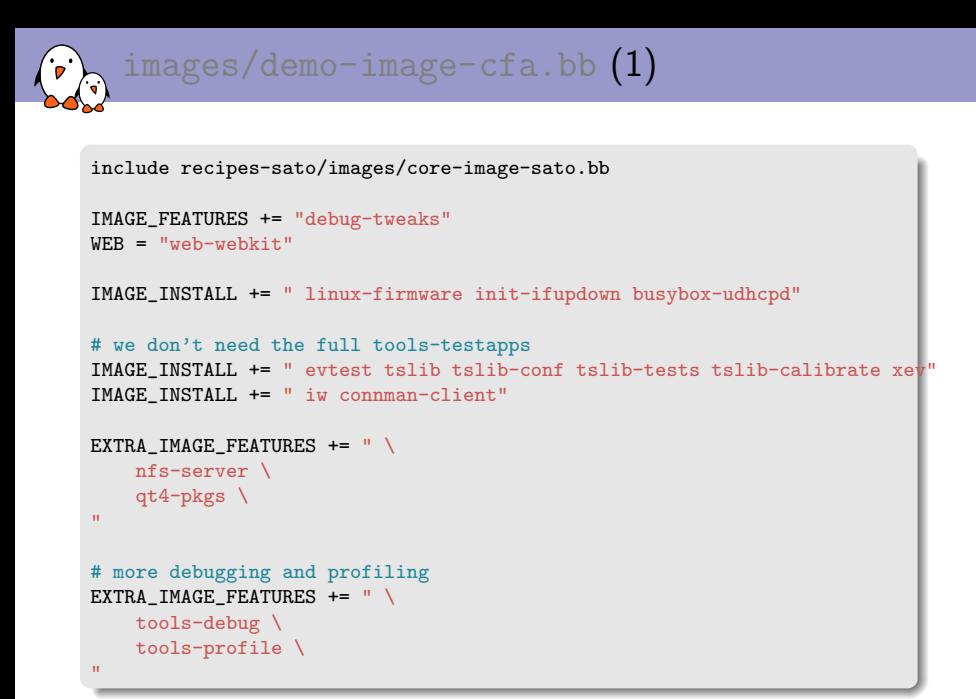

# images/demo-image-cfa.bb (2)

```
IMAGE_INSTALL += " \
    cpufrequtils \
    nano \
    packagegroup-qt-in-use-demos \
    qt4-demos \
    qt4-examples \
    cfa-config-extra \
    "
export IMAGE_BASENAME = "demo-image-cfa"
```
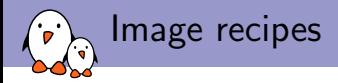

IMAGE FEATURES The primary list of features to include in an image.

EXTRA IMAGE FEATURES List of additional features to include in an image, typically to be put in your local.conf file.

Available features: dbg-pkgs, dev-pkgs, doc-pkgs, nfs-server, read-only-rootfs, splash, ssh-server-dropbear, ssh-server-openssh, staticdev-pkgs, tools-debug, tools-profile, tools-sdk, tools-testapps, x11, x11-base, x11-sato

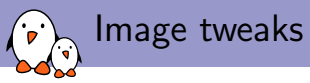

There is a mechanism to describe what functionalities are available on the target, the formfactor configuration file.

```
\blacktriangleright extend it with a .bbappend:
```

```
recipes-bsp/formfactor/formfactor_0.0.bbappend
```
FILESEXTRAPATHS\_prepend := "\${THISDIR}/\${PN}:"

 $\blacktriangleright$  it install a file named machconfig

```
$ tree recipes-bsp/formfactor/
recipes-bsp/formfactor/
 |-- formfactor
   | -- cfa10057| | '-- machconfig
    '- cfa10058
        '-- machconfig
'-- formfactor_0.0.bbappend
```
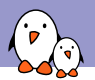

### # Display options HAVE TOUCHSCREEN=1

Other available variables: HAVE\_KEYBOARD, HAVE KEYBOARD PORTRAIT, HAVE KEYBOARD LANDSCAPE. DISPLAY\_CAN\_ROTATE, DISPLAY\_ORIENTATION, DISPLAY\_WIDTH\_PIXELS, DISPLAY\_HEIGHT\_PIXELS, DISPLAY\_BPP, DISPLAY\_WIDTH\_MM, DISPLAY\_HEIGHT\_MM, DISPLAY\_SUBPIXEL\_ORDER.

### Adding extra configuration

You can create a recipe to simply install a few configuration files in your final filesystem. This is what cfa-config-extra is doing: recipes/cfa-config-extra/cfa-config-extra.bb

```
DESCRIPTION = "Extra files for demo-image-cfa"
LICENSE = "GPI.v2"PR = "r1"S="${WORKDIR}"
LIC_FILES_CHKSUM = "file://LICENSE;md5=c746876a5e2eaefef09efb9d7c1c463d"
SRC URI += "file://atbrowser.desktop \
           file://webkit.png \
           file://qtmediaplayer.desktop \
           file://qtmediaplayer.png \
           file://qtdemo.desktop \
           file://qtdemo.png \
           file://LICENSE"
inherit allarch
do_install () {
    install -d ${D}/${datadir}/pixmaps
    install -d ${D}/${datadir}/applications
    install -m 0644 ${WORKDIR}/webkit.png ${D}/${datadir}/pixmaps
    install -m 0644 ${WORKDIR}/qtbrowser.desktop ${D}/${datadir}/applications
    install -m 0644 ${WORKDIR}/qtmediaplayer.png ${D}/${datadir}/pixmaps
    install -m 0644 ${WORKDIR}/qtmediaplayer.desktop ${D}/${datadir}/applications
    install -m 0644 ${WORKDIR}/qtdemo.png ${D}/${datadir}/pixmaps
    install -m 0644 ${WORKDIR}/qtdemo.desktop ${D}/${datadir}/applications
}
```
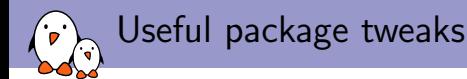

recipes-connectivity/connman, to be extended to install and connman.defaults file, especially to prevent connman from configuring some interfaces.

```
recipes-connectivity/connman/connman_1.17.bbappend
```
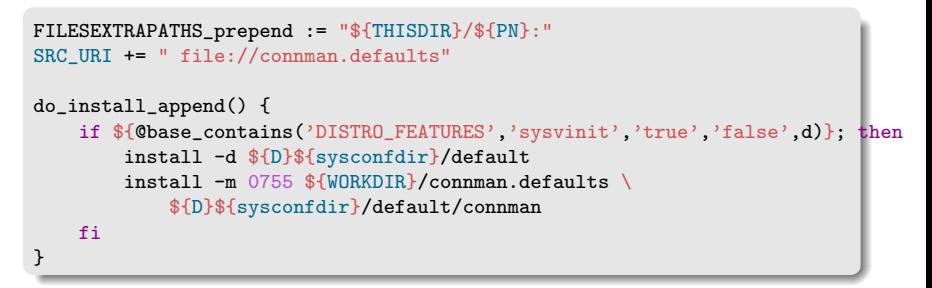

recipes-connectivity/connman/connman/connman.defaults

```
EXCLUDED_INTERFACES="usb0"
```
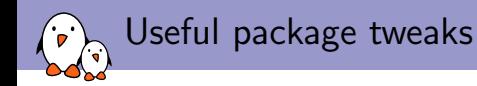

```
recipes-core/busybox, to be extended to install various
configuration files for the busybox applets
recipes-core/busybox/busybox_1.21.1.bbappend:
```

```
FILESEXTRAPATHS_prepend := "${THISDIR}/${PN}:"
SRC_URI append cfa10036 = " \
   file://udhcpd.conf \
\blacksquaredo_install_append_cfa10036 () {
    install -m 0755 ${WORKDIR}/udhcpd.conf ${D}${sysconfdir}/
}
```
This recipe is better than the previous one as it restrict changes to a particular machine.

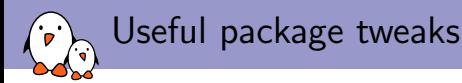

recipes-core/psplash, can be extended to change the splash screen, needs more to change the color of the progress bar: recipes-core/psplash/psplash\_git.bbappend:

```
FILESEXTRAPATHS_prepend := "${THISDIR}/files:"
DEPENDS += "gdk-pixbuf-native"
PRINC = "8"
SRC URI += "file://psplash-colors.h \
         file://psplash-bar-img.png"
# NB: this is only for the main logo image; if you add multiple images here,
# poky will build multiple psplash packages with 'outsuffix' in name for
# each of these ...
SPLASH_IMAGES = "file://psplash-poky-img.png;outsuffix=default"
# The core psplash recipe is only designed to deal with modifications to the
# 'logo' image; we need to change the bar image too, since we are changing
# colors
do_configure_append () {
        cd ${S}
        cp ../psplash-colors.h ./
        # strip the -img suffix from the bar png -- we could just store the
        # file under that suffix-less name, but that would make it confusing
        # for anyone updating the assets
        cp ../psplash-bar-img.png ./psplash-bar.png
        ./make-image-header.sh ./psplash-bar.png BAR
}
```
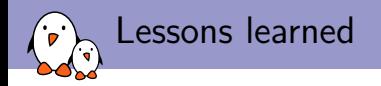

- $\blacktriangleright$  due to the large amount of modifications in oe-core and Poky, your build will get broken!
- $\triangleright$  Don't use the following construct in pkg postinst:

```
pkg_postinst_wpa-supplicant () {
        # If we're offline, we don't need to do this.
        if ['x$D" != "x" ]; then
                exit 0
        fi
        killall -q -HUP dbus-daemon || true
}
```
It can't be extended using .bbappend

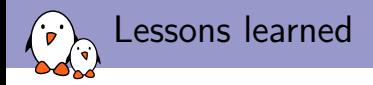

- $\blacktriangleright$  it may be better to create two layers from the start, one with what will be upstreamed, the other one with customization.
- $\blacktriangleright$  submit early
- $\triangleright$  you won't get notified when your patches hit upstream
- $\triangleright$  you may have to fix things in  $\text{Poky}$ , especially regarding initialization and X11
- $\triangleright$  using repo to manage the layers is really helpful, example: [https://github.com/Freescale/fsl-community-bsp](https://github.com/Freescale/fsl-community-bsp-platform)[platform](https://github.com/Freescale/fsl-community-bsp-platform)

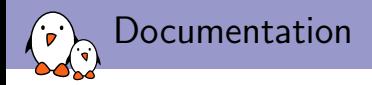

- ▶ <https://www.yoctoproject.org/documentation>
- $\triangleright$  in particular the variable glossary: [http://www.yoctoproject.org/docs/current/ref](http://www.yoctoproject.org/docs/current/ref-manual/ref-manual.html#ref-variables-glossary)[manual/ref-manual.html#ref-variables-glossary](http://www.yoctoproject.org/docs/current/ref-manual/ref-manual.html#ref-variables-glossary)
- $\blacktriangleright$  and the BSP developer's guide: [http://www.yoctoproject.org/docs/current/bsp](http://www.yoctoproject.org/docs/current/bsp-guide/bsp-guide.html)[guide/bsp-guide.html](http://www.yoctoproject.org/docs/current/bsp-guide/bsp-guide.html)
- ▶ Freescale BSP: <http://freescale.github.io>

## Questions?

#### Alexandre Belloni

alexandre.belloni@bootlin.com

Slides under CC-BY-SA 3.0 [http://bootlin.com/pub/conferences/2014/elc/belloni-yocto-for](http://bootlin.com/pub/conferences/2014/elc/belloni-yocto-for-manufacturers/)[manufacturers/](http://bootlin.com/pub/conferences/2014/elc/belloni-yocto-for-manufacturers/)

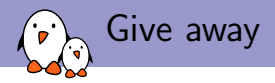

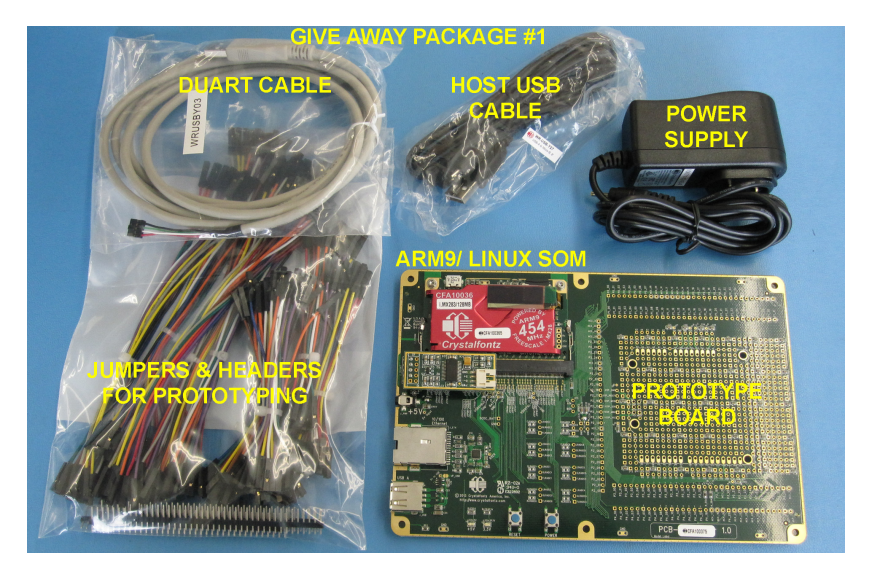

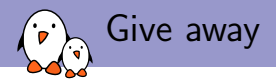

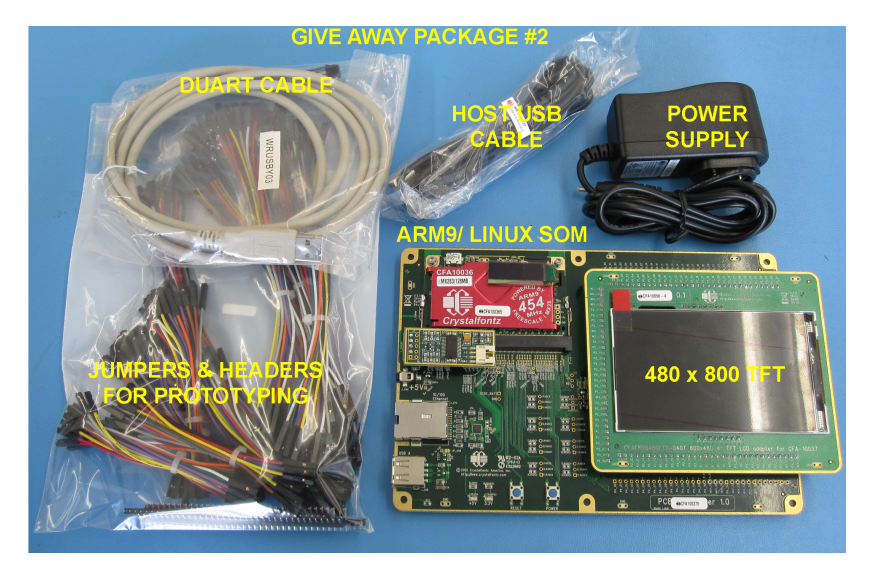

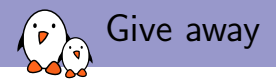

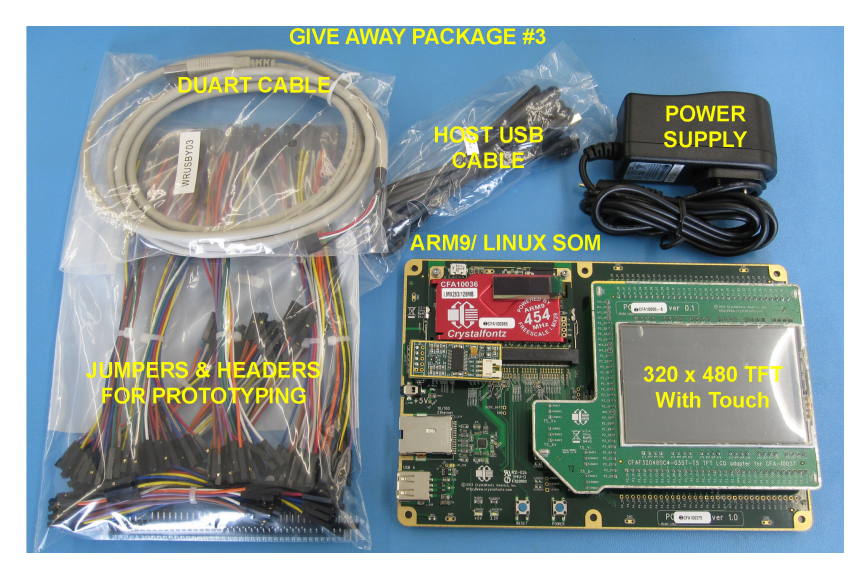

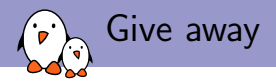

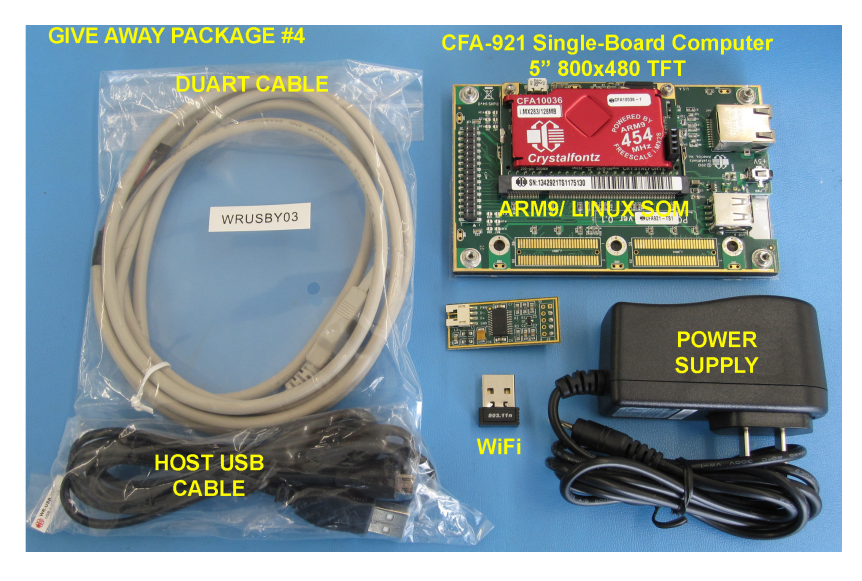

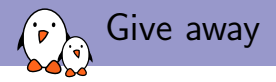

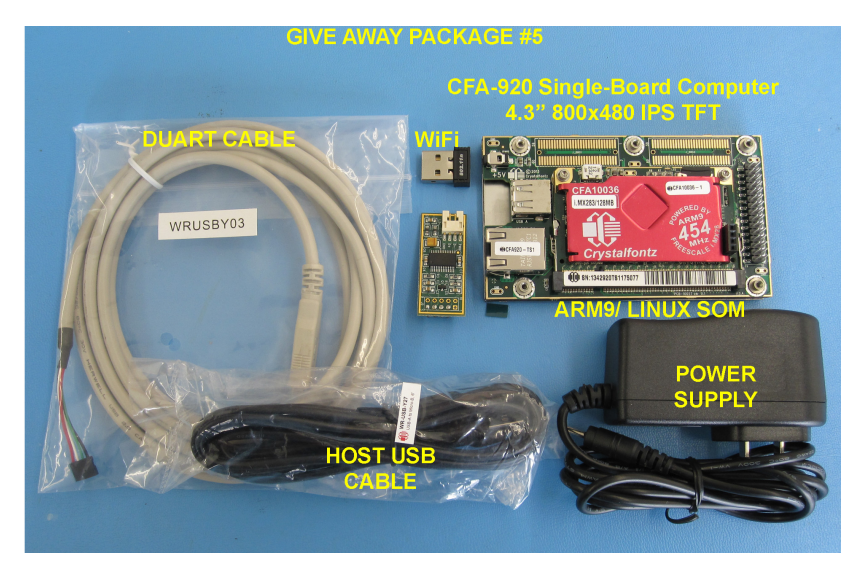

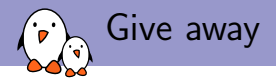

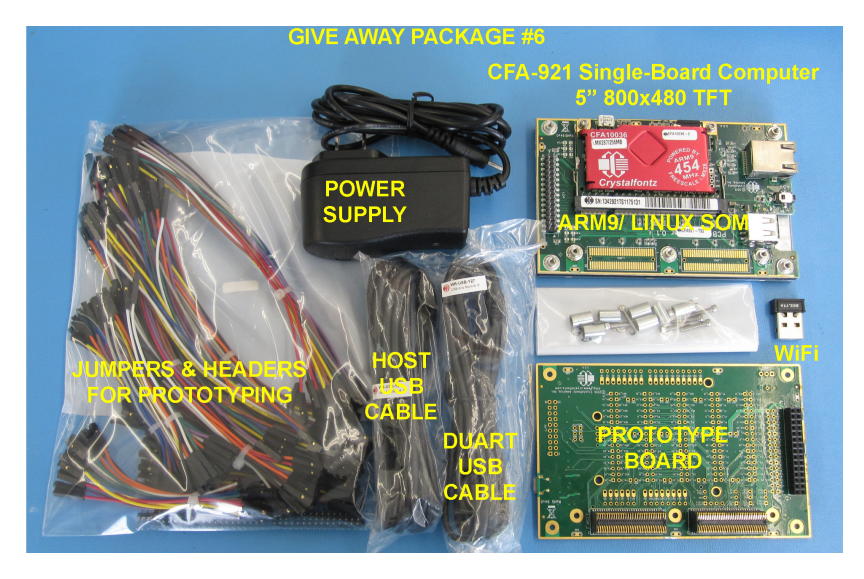